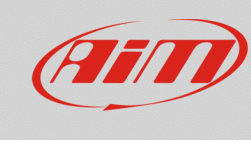

# Impostazioni degli allarmi per i dispositivi EVOx

## **Domanda:**

Che tipo di allarme posso impostare sul mio dispositivo EVOx?

## **Risposta:**

È possibile impostare gli allarmi dei dispositivi EVOx tramite il software Race Studio 3, nella modalità spiegata di seguito:

- Aprire Race Studio 3.
- Connettere il proprio dispositivo via Wi-Fi o tramite l'apposito cavo USB: esso apparirà nell'elenco dei Connected Devices.
- Dalla sezione di configurazione, selezionarne una esistente o crearne una nuova, selezionando il tipo di dispositivo connesso ed aggiungendovi un nome ed un eventuale commento: dopo avere cliccato OK, il software aprirà in automatico la tab "Channels".
- Una volta impostato ciascun canale, aprire la tab "Dashes", in cui selezionare il tipo di visore collegato (GS Dash o Formula Steering Wheel 3). Dalla tab Dashes, è possibile gestirne le pagine (Display), gli Shift Light e gli allarmi.

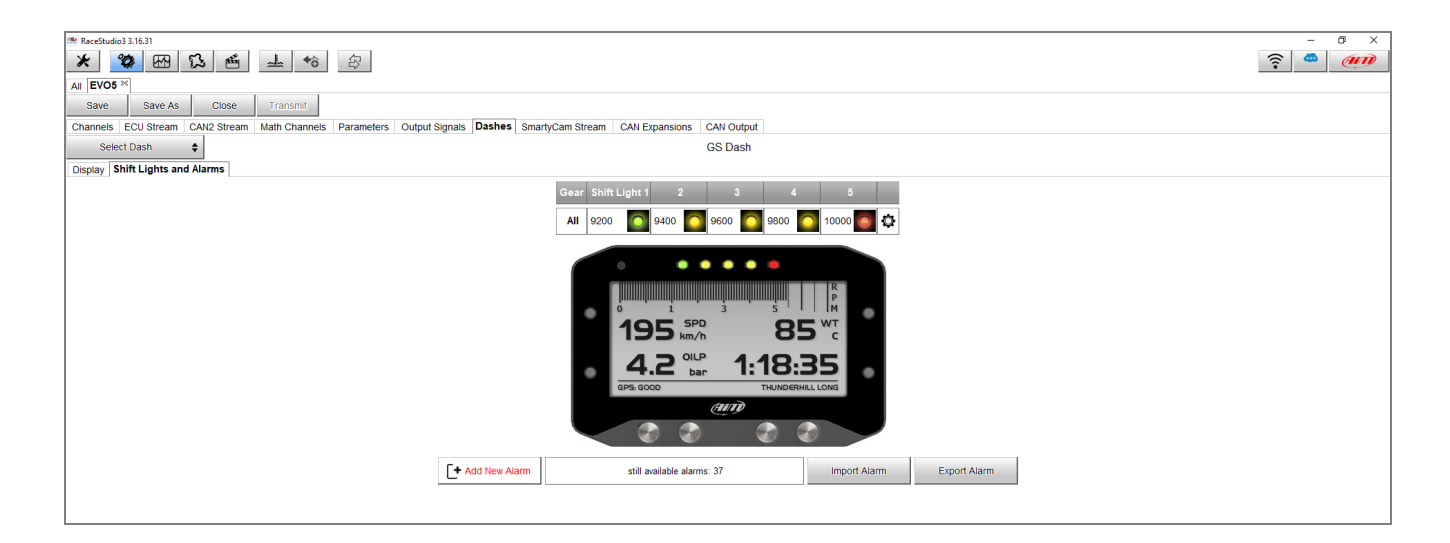

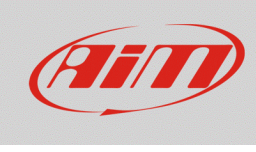

#### **Configurare**

- Dopo avere assegnato un nome all'allarme ed impostate le condizioni, utilizzando i canali desiderati (è possibile aggiungere/rimuovere una condizione cliccando  $[t]$  e  $[t]$ ), dal menu a tendina è possibile decidere il tipo di azioni associate al verificarsi dell'evento/degli eventi prestabilito/i:
	- 1. Azioni di allarme nel dispositivo EVOx:
		- o **Output 1 / 2:** è possibile selezionare uno o entrambi gli Output affinchè venga gestita l'uscita (scegliere se aprire il circuito o chiuderlo verso massa) ad un dispositivo esterno (es. lampadina, ventola ecc…) o un relè.

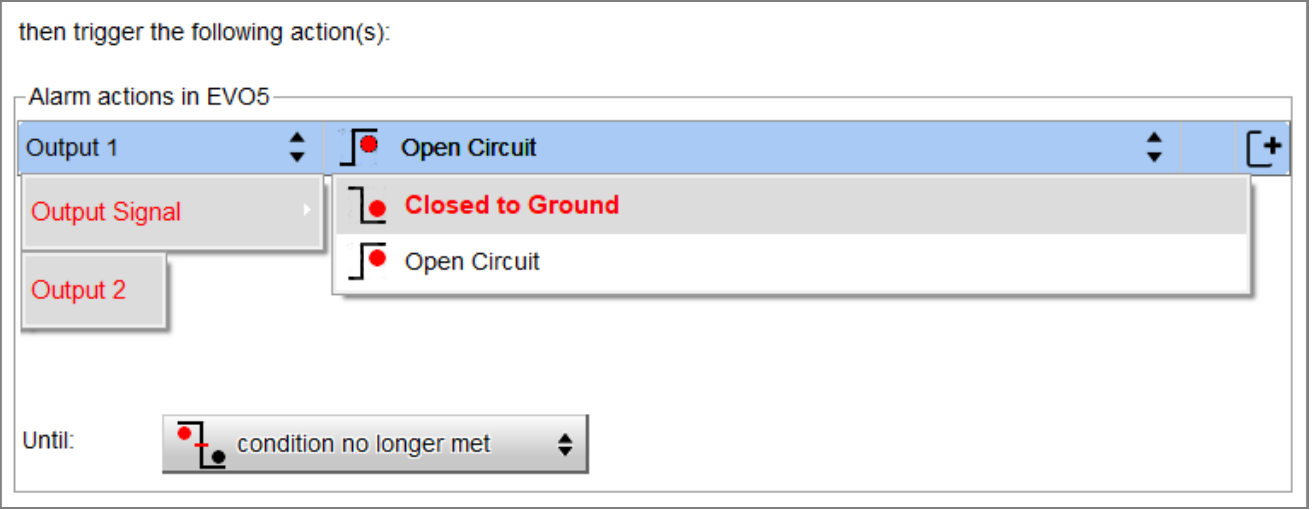

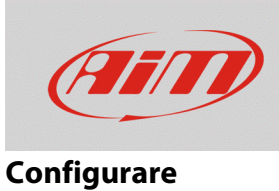

- 2. Azioni di allarme nel visore selezionato:
	- o **Popup Message Timed:** è possibile inserire un testo che comparirà come finestra popup, occupando l'intero display, ed impostare la durata della permanenza del messaggio.

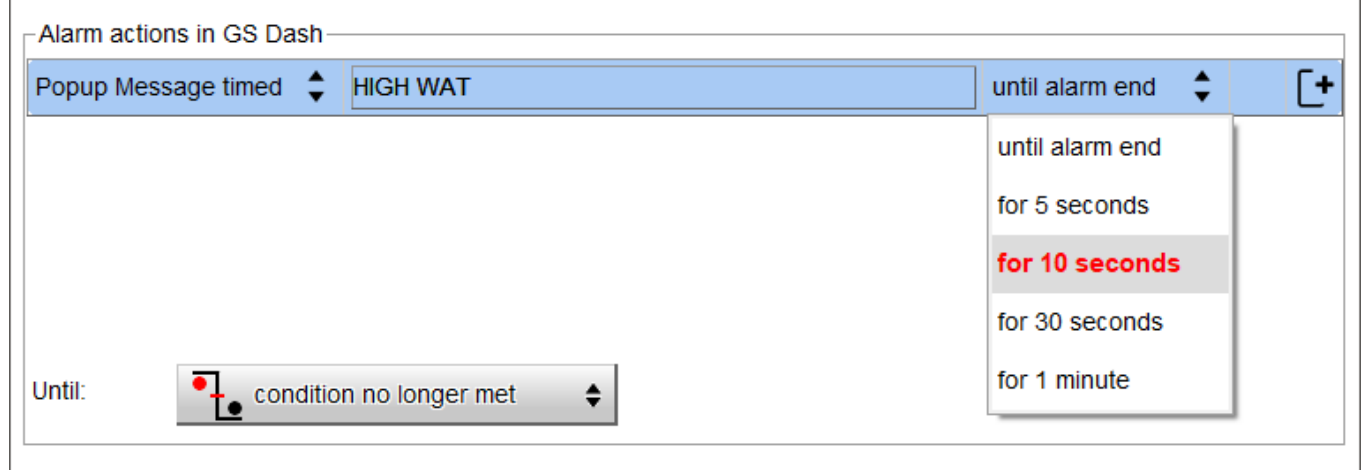

o **LED:** è possibile selezionare uno dei LED disponibili, modificandone le proprietà, scegliendo di mantenerlo fisso, lampeggiante lento o veloce ed un colore tra i 7 proposti.

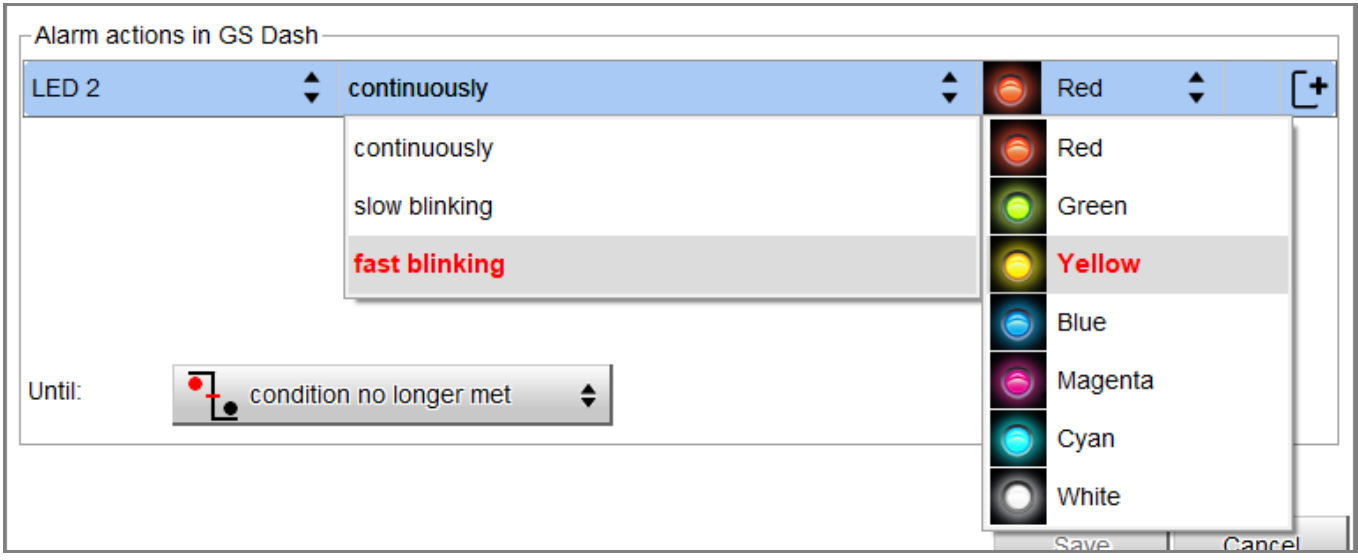

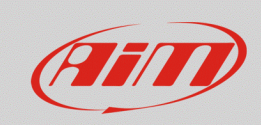

#### **Configurare**

La voce "Until" nella zona sottostante permette di impostare la condizione di rientro dell'allarme. E' possibile annullare il segnale di allarme:

- quando la condizione non è più verificata
- allo spegnimento del veicolo
- alla pressione di uno dei pulsanti
- quando vengono scaricati i dati registrati

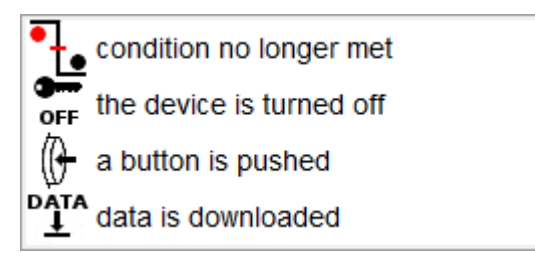

N.B.: la scelta della condizione di rientro dell'allarme **NON riguarda** i Popup Message Timed, in quanto il loro tempo di rientro si imposta dalla barra dedicata.